## **Windows 10 How to change the Search and Cortana settings**

If you type something in to the Search box or ask Cortana to find something, by default it searches for apps, settings, files, and web pages.

You may find the internet search annoying if you usually search only for apps, settings or files on your computer. You can turn it off and change other search settings. Then if you want to search the Web you need to use a browser.

*Note that you cannot change the Search provider to Google or anything else other than Bing.*

Search is integrated with Cortana, with whom you can converse and ask questions. If Cortana is available on your device, and active, she collects a lot of information about you and stores it in the cloud so she can serve you better. You can control Cortana and what she stores about you in the *Search settings* window

If you look at the search box there is grey text that says "Ask me anything" by default

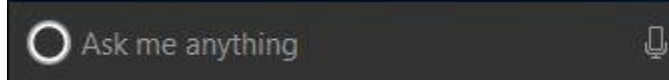

If we search for "update", for example, the results show Apps, Settings, files, and Internet sites that

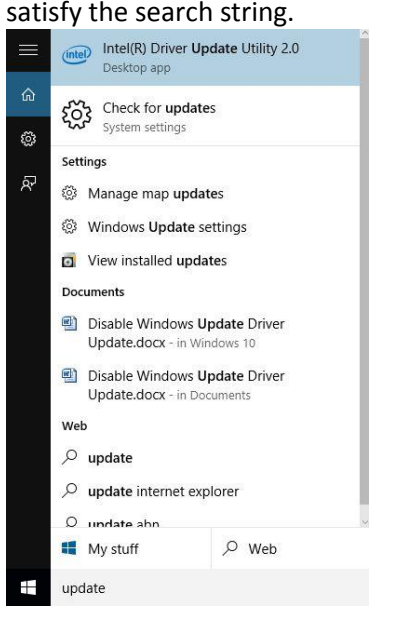

To change this behavior we need to access the Search settings window. See next page.

To access the *Cortana and Search settings* window, click the Search box or Search icon on the Task bar to open the Search window, then click the Settings (gear) icon. If your Search icon is hidden, click the Start button then start typing something and you will see this Window appear.

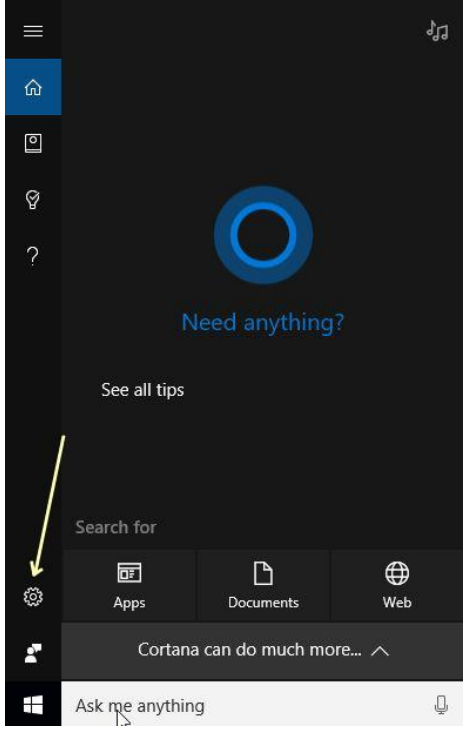

Another way to get the Cortana and Search settings window is click *Start* then type "search settings"; then click on *Cortana and Search Settings*

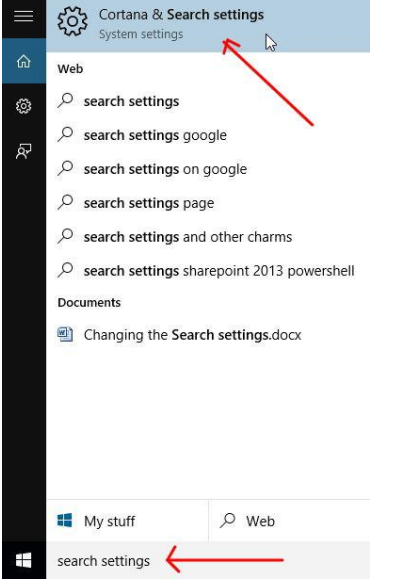

Now you should see the Cortana and Search settings window.

To remove web pages from the Search function, turn off *Search on line and include Web Results.* 

In the Search settings window there are a number of settings you can change to suit your

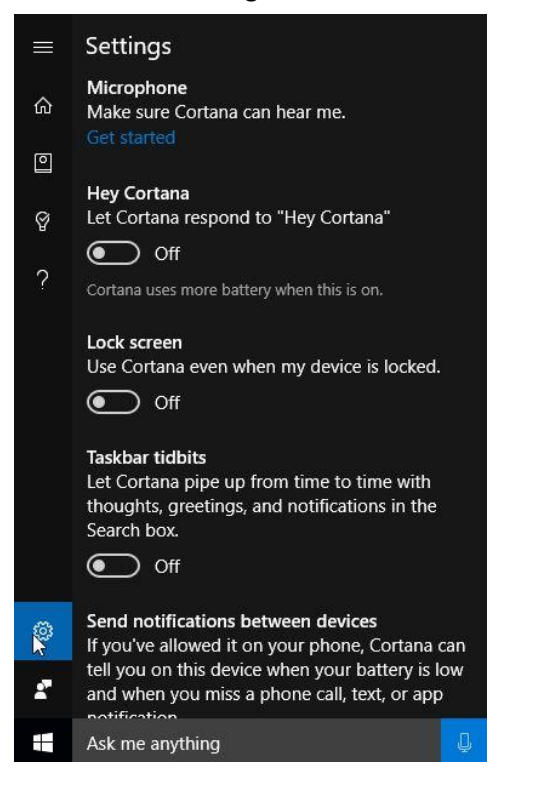